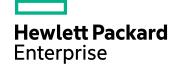

## **HPE Structured Data Manager**

Software Version: 7.51

## Upgrade Guide

Document Release Date: August 2017 Software Release Date: August 2017

#### Legal notices

#### Warranty

The only warranties for Hewlett Packard Enterprise Development LP products and services are set forth in the express warranty statements accompanying such products and services. Nothing herein should be construed as constituting an additional warranty. HPE shall not be liable for technical or editorial errors or omissions contained herein.

The information contained herein is subject to change without notice.

#### Restricted rights legend

Confidential computer software. Valid license from HPE required for possession, use or copying. Consistent with FAR 12.211 and 12.212, Commercial Computer Software, Computer Software Documentation, and Technical Data for Commercial Items are licensed to the U.S. Government under vendor's standard commercial license.

#### Copyright notice

© Copyright 2016-2017 Hewlett Packard Enterprise Development LP

#### **Trademark notices**

Adobe™ is a trademark of Adobe Systems Incorporated.

Microsoft® and Windows® are U.S. registered trademarks of Microsoft Corporation.

UNIX® is a registered trademark of The Open Group.

This product includes an interface of the 'zlib' general purpose compression library, which is Copyright © 1995-2002 Jean-loup Gailly and Mark Adler.

#### **Documentation updates**

The title page of this document contains the following identifying information:

- Software Version number, which indicates the software version.
- Document Release Date, which changes each time the document is updated.
- · Software Release Date, which indicates the release date of this version of the software.

To check for recent software updates, go to https://softwaresupport.hpe.com/patches.

To verify that you are using the most recent edition of a document, go to https://softwaresupport.hpe.com/manuals.

This site requires that you register for an HPE Passport and sign in. To register for an HPE Passport ID, go to https://hpp12.passport.hpe.com/hppcf/login.do.

You will also receive updated or new editions if you subscribe to the appropriate product support service. Contact your HPE sales representative for details.

#### **Support**

Visit the HPE Software Support Online web site at https://softwaresupport.hpe.com.

This web site provides contact information and details about the products, services, and support that HPE Software offers.

HPE Software online support provides customer self-solve capabilities. It provides a fast and efficient way to access interactive technical support tools needed to manage your business. As a valued support customer, you can benefit by using the support web site to:

- Search for knowledge documents of interest
- · Submit and track support cases and enhancement requests
- · Download software patches
- · Access product documentation
- Manage support contracts
- · Look up HPE support contacts
- · Review information about available services
- · Enter into discussions with other software customers
- · Research and register for software training

Most of the support areas require that you register as an HPE Passport user and sign in. Many also require a support contract.

To register for an HPE Passport ID, go to https://hpp12.passport.hpe.com/hppcf/login.do.

To find more information about access levels, go to

https://softwaresupport.hpe.com/web/softwaresupport/access-levels.

## **Contents**

| About this document                                             |    |
|-----------------------------------------------------------------|----|
| New and revised information                                     | 5  |
| Prerequisites                                                   | 5  |
| Related documentation                                           | 5  |
| Chapter 1: Upgrade Overview                                     | 7  |
| Chapter 2: Upgrade HPE Structured Data Manager                  | 8  |
| Before you begin  Home directory                                |    |
| Install HPE Structured Data Manager 7.51                        | 10 |
| Upgrade your previous installation Upgrade from the Web Console | 11 |
| Upgrade with an upgrade script Upgrade properties file          |    |
| After an upgrade                                                | 15 |
| Set password security                                           |    |
| Reset lost password User groups                                 |    |
| Chapter 3: Archive Query Server upgrade                         | 18 |
| Before you begin                                                | 18 |
| Upgrade AQS                                                     | 18 |
| Post upgrade tasks                                              | 19 |
| Send documentation feedback                                     | 20 |

## About this document

HPE Structured Data Manager provides powerful tools to build an archive solution that copies or moves data out of your online transaction processing database and into less expensive storage.

This guide provides information on the following areas:

• Upgrading HPE Structured Data Manager platform installations from 6.2, 6.3, 6.4, 7.0, or 7.x to 7.51.

**NOTE:** To upgrade from earlier versions, or to upgrade your Oracle E-Business or PeopleSoft applications and implement new integration packs, contact HPE Enterprise Services for assistance.

### New and revised information

This document includes the following new and revised features in HPE Structured Data Manager software:

Upgrade to 7.51.

## **Prerequisites**

Prerequisites for using this product include:

- Knowledge of the operating system
- · Database knowledge
- Application knowledge

#### Related documentation

- HPE Structured Data Manager API Reference Guide
   Provides information about the Groovy script API files for HPE Structured Data Manager.
- HPE Structured Data Manager Concepts Guide
   Explains the major concepts of database archiving in general and HPE Structured Data Manager in particular.
- HPE Structured Data Manager Installation Guide
   Explains how to use the Installer to install the product.
- HPE Structured Data Manager Tutorial

Provides step-by-step instructions to build a sample archiving module, deploy it, run it, and troubleshoot errors.

HPE Structured Data Manager Developers Guide

Explains how to use the Designer component to design, build, test, and deploy your archiving projects.

• HPE Structured Data Manager Runtime Guide

Explains how to use the Web Console component to run, monitor, and administer business flows that move data to and from the database.

HPE Structured Data Manager Troubleshooting Guide

Explains how to diagnose and resolve errors, and provides a list of common errors and solutions.

• HPE Structured Data Manager Upgrade Guide

Explains how to upgrade the product and upgrade the archive schema generated by earlier versions of the product.

• HPE Structured Data Manager Release Notes

Lists any items of importance that were not captured in the regular documentation.

- HPE Structured Data Manager PeopleSoft Modules Installation and Deployment Guide Explains how to install the PeopleSoft integration kit.
- HPE Structured Data Manager Oracle E-Business Suite Modules Installation and Deployment Guide

Explains how to install the Oracle E-Business Suite integration kit.

## Chapter 1: Upgrade Overview

In order to upgrade your HPE Structured Data Manager installation, you must:

• Upgrade the software itself by installing HPE Structured Data Manager release 7.51 with the latest patches.

See the HPE Structured Data Manager Installation Guide.

- Upgrade your repository, see Upgrade HPE Structured Data Manager, on page 8.
- Upgrade environments that require it, see Upgrade HPE Structured Data Manager, on page 8.

To upgrade from an earlier version of HPE Structured Data Manager, complete the following tasks:

- 1. Prepare your installation for the upgrade according to the instructions in Before you begin, on page 8.
- 2. Install the new version of HPE Structured Data Manager according to the instructions in the *HPE Structured Data Manager Installation Guide*.

#### NOTE

If you plan to use the scripted upgrade process, do not start the Web Console nor launch it in your browser at the end of the installation.

- 3. Upgrade the HPE Structured Data Manager repository and environments in one of the following ways:
  - Upgrade from the Web Console, on page 11
  - Upgrade with an upgrade script, on page 13

# Chapter 2: Upgrade HPE Structured Data Manager

To upgrade HPE Structured Data Manager, you need to perform the tasks in the following sections:

- Before you begin
- Install HPE Structured Data Manager 7.51
- Upgrade your previous installation
- After an upgrade

## Before you begin

Before you perform the upgrade procedures, you must complete the following steps:

- 1. Ensure that you have applied the latest cumulative patches to your previous installation of HPE SDM before upgrading it.
- 2. Synchronize your history schema according to the instructions in the *HPE Structured Data Manager Runtime Guide*.
- 3. Ensure that all jobs using the previous version of HPE Structured Data Manager have been successfully completed or canceled.
  - Jobs that failed prior to copy or delete actions can be cancelled.
  - Jobs that failed after copy or delete actions have begun must be resolved and completed. You can cancel the jobs from the Web Console.

For more information about cancelling jobs, see the HPE Structured Data Manager Runtime Guide.

4. Uninstall any business flows that use partitioned or bulk data movement.

#### NOTF:

These data movements are not supported in HPE SDM 7.3 and later, therefore any attempt to upgrade them will fail.

- 5. Ensure you have collected the following information:
  - The encryption key of the previous installation.
    - When you upgrade, the encryption key used for your previous installation is used by default for the release 7.51 installation.
    - To change the encryption key, use the password manager utility. See the *HPE Structured Data Manager Runtime Guide* for more information.
  - All user names, schema names, database names, and passwords used for the previous software installation.
  - The installation directory used for the previous software installation.
  - The installation directory to be used for the 7.51 HPE Structured Data Manager.
- 6. If you are upgrading from HPE SDM version 6.2 and using Oracle, perform the following additional steps:

Ensure that your history database user has ALTER privileges on any table.
 For example:

grant alter any table to <username\_of\_HISTORY\_DB>

NOTE: To find the user name of your history database, see Web Console > Business Flow Management > Environment > Locations. Click HISTORY\_DB to find the user name.

- 7. If you are using Oracle as your source database, perform the following steps:
  - a. Stop the Web Console of your previous installation of HPE Structured Data Manager.
  - Connect to the Oracle repository database instance with your favorite tool (for example DBVisualizer or SQL Developer), using the repository connection credentials to connect to Oracle.
  - c. Run the following query to drop the foreign key constraints on tables:

```
-- Drop all table constraints:

BEGIN

FOR c IN

(SELECT c.owner, c.table_name, c.constraint_name

FROM user_constraints c, user_tables t

WHERE c.table_name = t.table_name

AND c.constraint_name NOT LIKE 'SYS%'

AND c.table_name LIKE 'OBT%'

AND c.constraint_name LIKE 'FK%')

LOOP

dbms_utility.exec_ddl_statement('ALTER TABLE "' || c.owner || '"."' || c.table_name || '" DROP CONSTRAINT ' || c.constraint_name);

END LOOP;

END;
```

- 8. If you are using SQL Server as your source database, perform the following steps:

  - b. Open the outerbay.properties file, using a text editor.
  - c. Set DASL.SQLSERVER.CONNECTION.USE INSTANCE NAME=false.

**IMPORTANT:** This step is mandatory if you are upgrading from version 6.2.

9. For any business flows that contain upload activities, regenerate them from the 7.2 or 7.3 Designer.

Business flows from older versions with an upload activity require a new parameter for schema mapping, therefore you must regenerate them in Designer before the upgrade.

10. (Optional). For better upgrade performance, delete all unused environments.

For more information on deleting environments, see the *HPE Structured Data Manager Runtime Guide* .

If the database for an environment you want to delete is inaccessible, see the *HPE Structured Data Manager Troubleshooting Guide* for information on how to delete it.

**CAUTION:** Ensure that you delete only the environments that are not being used.

**NOTE**: Do not manually drop objects in the schemas created by HPE Structured Data Manager.

**NOTE:** When the upgrade process begins, it checks for environments in an installation pending state. Those environments will not appear in the upgraded repository.

- 11. Ensure that all Web Console users have an email address defined.
- 12. (*Optional*). Assess your environments to decide if you want to skip upgrading any of them during the upgrade.
- 13. Stop the Web Console of your existing HPE Structured Data Manager.

## Home directory

HPE Structured Data Manager stores its program data, such as configuration, log, and archive files, in a location that is separate from its program files. This home directory is determined at installation time:

- By default, HPE Structured Data Manager attempts to configure its home directory in the standard location for application data on the operating system. For example, on Windows, the Installer tries to use C:\ProgramData.
- If you prefer not to use the default location as determined by HPE Structured Data Manager, you can explicitly set the OBT\_HOME environment variable prior to installation to create a custom location.

  After installation, you can change the home directory.

See HPE Structured Data Manager Runtime Guide for instructions.

#### Example

Configuration files might be stored in:

<app\_data\_dir>/Hewlett-Packard/HPOBT/config

or

<app\_data\_dir>\HPE\HPEOBT\config

where <app\_data\_dir> is the location where your operating system stores application data, or your own custom location.

**TIP:** On Windows, the ProgramData directory may be hidden by default. You must show that directory in order to find the log files. For more information, see your Windows documentation.

## Install HPE Structured Data Manager 7.51

Obtain and install HPE Structured Data Manager 7.51 according to the instructions in the *HPE Structured Data Manager Installation Guide*.

You must install 7.51 in a different location than the earlier version. That is, do not overwrite the earlier version.

**NOTE:** The instructions in this guide assume that you are installing 7.51 on the same server as the earlier version.

**NOTE:** If you plan to use the scripted upgrade process, do not start the Web Console or launch it in your browser at the end of the installation.

## Upgrade your previous installation

You can upgrade your previous installation from the Web Console or the command line:

- Upgrade from the Web Console
- Upgrade with an upgrade script

The upgrade process includes the following major steps:

- Prepare your installation for the upgrade according to the instructions in Before you begin, on page
   8.
- 2. Import the repository from your previously installed release (6.2 or later). This step copies all of the required files from the existing installation path to the new (7.51) installation path.
- 3. Upgrade the repository to 7.51.
- 4. Upgrade the environments associated with the repository, which includes redeploying the business flows where necessary.

## Upgrade from the Web Console

**NOTE:** If you are upgrading an embedded repository, ensure the embedded repository has been started before you start this procedure.

#### To upgrade the repository from the Web Console

- 1. If you cannot run your Web Console on the default port, 8080, then you need to change it prior to starting the Web Console.
  - For more information about changing the port, see the HPE Structured Data Manager Runtime Guide
- 2. Start the Web Console for your release 7.51 of HPE Structured Data Manager.
  - **TIP:** On Windows, you can start the Web Console from the Start menu program group for HPE Structured Data Manager. For more information on starting the Web Console, see the *HPE Structured Data Manager Runtime Guide*.
- 3. Launch your browser, and connect to the Web Console using its URL:
  - http://<hostname>:<port>/WebConsole
  - where <hostname> is the name of the machine on which you installed HPE Structured Data Manager, and <port> is the port for the Web Console.
  - When starting Web Console for the first time after installing HPE Structured Data Manager, you are prompted to either install a new repository or import an existing one.

#### 4. Click Import Repository from a Previous Release.

**NOTE:** If you do not have an existing repository from a previous release, no upgrade is necessary. See *HPE Structured Data Manager Runtime Guide* for information on installing a new repository.

5. Enter the path of the previous release.

For example:

C:\Program Files\HPDBArchiving630

6. Click Import Repository.

As the import proceeds, you receive a message that the Console is restarting and eventually the Web Console login page appears.

7. Log in as a user from the instance you are upgrading with administrative privileges.

#### Example

Suppose you had a Web Console administrative user called **admin** in your HPE Database Archiving release 6.3 installation. You could now log in to your 7.51 Web Console as **admin**.

After you log in, the Web Console opens a page prompting you to upgrade the repository.

- 8. Enter the repository database credentials for the installation from which you are upgrading. For example, if you stored your HPE Database Archiving release 6.3 repository in an Oracle database called **oradb1**, you would enter the credentials of a user with system administration privileges on that database.
- 9. Click Upgrade Repository.

The repository upgrade proceeds.

- 10. Click Continue.
  - If environments require upgrade, the Manage Environments page opens.
  - If not, the normal landing page displays and you can begin operations.

What you see next, depends on whether you have environments that need upgrading:

- If no environments need upgrade, you can resume normal operations.
- If some environments need upgrade, the Manage Environments page opens, where environments are flagged for upgrade and you can selectively upgrade them.

Until you upgrade those environments, their use is restricted. For example, menu items such as **Launch** are disabled when an environment in need of upgrade is the active environment. Environments not in need of upgrade operate without these restrictions.

11. For those environments you wish to upgrade:

**NOTE:** Upgrading the environment includes an automatic attempt at redeployment of any business flows that require it.

- Click **Upgrade** to start the upgrade process. You may initiate the upgrade of other environments at this point if you wish.
- b. If the environment upgrade fails, you can recover by rerunning it.
- 12. Perform the steps in After an upgrade, on page 15.

## Upgrade with an upgrade script

The upgrade script enables you to upgrade in a batch process rather than an interactive one. This process may be more convenient in cases where you have a large number of environments.

You can run the upgrade phases individually or all at once.

#### To run the upgrade script

- 1. Navigate to the following directory:
  - <75\_installerdir>/obt/install
  - where <75\_installerdir> is the location where you installed the 7.51 software.
- 2. Run the upgrade script according to the following syntax:

| Operating<br>System | Syntax                                                                                                    |
|---------------------|----------------------------------------------------------------------------------------------------|
| UNIX                | <pre>./upgrade.sh -f <upgrade.properties> -I <old_installation_path> -P -p -a -i <list_of_environments> -x <list_of_environments></list_of_environments></list_of_environments></old_installation_path></upgrade.properties></pre> |
| Windows             | <pre>upgrade.bat -f <upgrade_prop_file> -I <old_install_path> -P -p -a - i <list_of_environments> -x <list_of_environments></list_of_environments></list_of_environments></old_install_path></upgrade_prop_file></pre>             |

#### where

- -f <upgrade\_prop\_file> runs with the specified upgrade properties file. Upgrade property files.
- -I <old\_install\_path> imports the product configuration files from the specified existing installation.
- -P performs a repository upgrade.
- -p reads the encryption key from stdin. If not specified, you will be prompted for the encryption key.
- a updates all environments at once.
- -i -i -i of environments> upgrades the specified environments. If you use this option, it overrides include.env in your properties file.

#### NOTE:

You cannot use -i and -x together in the same command.

-x < list\_of\_environments> upgrades all of the environments except the specified ones. If you use this option, it overrides skip.env in your properties file.

#### NOTE:

You cannot use -i and -x together in the same command.

**NOTE:** Upgrading the environment includes an attempt at automatic redeployment of any business flows that require it.

#### Example

The following example runs import, repository upgrade, and environment upgrade for env1 and env2 on Windows.

upgrade.bat -f ..\config\upgrade.properties -I C:/DBArchiveing630/obt -P -i
env1,env2

This command line performs just the environment upgrade for env1.

```
upgrade.bat -i env1
```

This command line runs import, repository upgrade, and environment upgrade for env1 and env2 on UNIX.

```
./upgrade.sh -f ../config/upgrade.properties -I /home/obt/ DBArchiveing630/obt
-P -i env1,env2
```

- 3. Restart the Web Console.
- 4. If any of the environment upgrades fail, you can recover them by running the following command: upgrade.bat -f <upgrade.properties> -i <environments>
- 5. Perform the steps in After an upgrade, on the next page.

### Upgrade properties file

If you use the -f argument on the command line, you must create an upgrade properties file. You can include the following in the properties file:

- Repository, source or history database credentials. If these properties are not provided in the properties file, then you will be prompted in the console.
- · List of environments to be included or excluded.

| Property                                                 | Description                                                                                                    |
|----------------------------------------------------------|----------------------------------------------------------------------------------------------------|
| repository.dbadmin.username                              | The database administrator user name for the repository. For example, system.                                                           |
| repository.dbadmin.password                              | The database administrator password for the repository.                                                                                 |
| <pre><env_ name="">.source.dbadmin.username</env_></pre> | The database administrator user name of the source database for the environment. For example, sa for SQL Server or system for Oracle.   |
| <pre><env_ name="">.source.dbadmin.password</env_></pre> | The database administrator password of the source database for the environment.                                                         |
| <env_<br>name&gt;.hist.dbadmin.username</env_<br>        | The database administrator user name of the history database for the environment. For example, system. for Oracle or sa for SQL Server. |
| <pre><env_ name="">.hist.dbadmin.password</env_></pre>   | The database administrator password of the history database for the environment.                                                        |
| include.env= <env1,env2></env1,env2>                     | A list of environments to include in the upgrade. This option                                                                           |

| Property                            | Description                                                                                                    |
|-------------------------------------|----------------------------------------------------------------------------------------------------|
|                                     | is overridden by -i on the command line.                                                                                                    |
| skip.env= <env1,env2,></env1,env2,> | A list of environments to exclude from the upgrade. See Skipping or including environments on page 18. This option is overridden by -x on the command line. |

**CAUTION:** If you choose to include any passwords in the properties file, they are stored in plain text in the file.

For security purposes, omit the entire password property line from the properties file. You will then be prompted for the passwords, and they will not be stored in the properties file. Delete this text and replace it with your own content.

#### See the sample in:

<75\_installdir>\obt\config\upgrade.properties.sample

## After an upgrade

After the upgrade completes you should perform the following tasks:

- 1. Review historical data in the Web Console to confirm that the upgrade preserved your previous metadata.
- 2. Confirm the location of your business flow artifacts. If you do not find them in the location you expected, check the paths in <app\_data>/Hewlett-Packard/HPOBT/config/directories.properties.
- Check the logs of the upgraded environments for any business flows that failed redeployment. If any business flows did not redeploy properly, you can redeploy them manually.
  - See the HPE Structured Data Manager Runtime Guide.
- 4. During upgrade, HPE Structured Data Manager merges settings from your previous webConsole.properties and outerbay.properties into the files of the same name in your new installation. The files are located in <installdir>/obt/config.
  - See Home directory, on page 10.
  - Obsolete properties and obsolete values of properties are not brought forward from your previous installation.
- If OBT\_JAVA\_VM\_OPTIONS were changed in the previous\_installdir>/obt/bin/obt-launcher.bat | sh file, then you must incorporate those changes in the <new\_install\_dir>/obt/bin/obt-launcher.bat | sh file.

You must restart the Web Console for the changes to take effect.

**NOTE:** JDBC properties and SQL tuning properties are brought over from the earlier installation you are upgrading.

6. If you were using SSL for HPE Digital Safe, you must re-import the certificate. See the *HPE Structured Data Manager Runtime Guide* for information on how to import a certificate.

If you installed an Asian font pack to view the PDF generated by Designer's Generate
Documentation feature in your earlier version, you must update the following property in
outerbay.properties in config under the home directory. See Home directory, on page 10.
pdf.font=STSong-Light-H

See the comments inside of outerbay.properties for more information.

8. Check your Groovy scripts for as Type constructions and replace them.

For example:

```
List<Integer> prices = priceValues.collect{it as Integer}
would change to:
List<Integer> prices = priceValues.collect{it.toInteger()}
```

- 9. Follow the instructions in Set password security, below.
- 10. Change the paths referenced in the log4j.properties file, which is located in the home directory under config. See Home directory, on page 10.

## Set password security

Starting with the 6.4 release, HPE Structured Data Manager's security has been increased with a new password encryption algorithm for Web Console users. When you upgrade from a previous version, it is turned off by default.

**NOTE:** The password encryption algorithm does not apply if you are using LDAP.

To activate the password encryption algorithm, you must set the security.passwd.advanced\_encryption property to true.

You will lose the earlier passwords when you set the security.passwd.advanced\_encryption property to true. You must use the Lost password feature to reset the password. See Reset lost password, below.

#### To set the password property

- 1. Stop the Web Console.
- From <installerdir>/obt/config, open the webConsole.properties file in a text editor.
- 3. Set the security.passwd.advanced encryption property to true.
- Save the file.
- 5. Start the Web Console.

## Reset lost password

To reset your password, you should have specified an email address in your user account before changing the Web Console property. If you did not specify an email address before changing the Web Console property, do one of the following actions:

- · Specify an email for each user.
- Specify an email for the administrator so that the administrator can restore his password and then

reset passwords for all other users.

## User groups

HPE Structured Data Manager 7.2 introduced Web Console user groups. After you upgrade to HPE SDM 7.2 or later, your existing users will each be placed in their own group and you can reorganize the groups as you wish from that point.

## Chapter 3: Archive Query Server upgrade

If Archive Query Server (AQS) was installed in a previous release, upgrade it by running the oaserver script.

This section includes:

- · Before you begin
- Upgrade AQS
- Post upgrade tasks

## Before you begin

If you installed Archive Query Server (AQS) in an earlier version, perform the following tasks:

- Back up the old data source directories, for example, <install\_dir>\sqlxml\<db\_name>.
- 2. Ensure that oaserver is up and running.
- 3. Enable the AQS Cache according to the configuration instructions in section, "Using AQS to access database to file output," in the HPE Structured Data Manager Runtime Guide.

**NOTE:** Do not remove any files manually.

**CAUTION:** The upgraded AQS cache will still point to the old data source directories. Do not remove these data source directories.

For more information about AQS, see the HPE Structured Data Manager Runtime Guide.

## **Upgrade AQS**

#### To upgrade AQS

- 1. Click **Business Flow Management** on the Web Console home page.
- 2. Choose Environment > Active Environment > Locations.

**TIP:** If necessary, you can activate a different environment by clicking **Environment > Manage**, selecting the desired environment, and clicking **Set Active**.

- 3. Click **Locations** from the left navigation pane.
- Click AQS\_Cache.
- 5. Click Migrate to AQS Cache.
- If you are using structured records management and RQS, click Is RQS Location and specify the HP Records Manager location in RM Location.

Otherwise, you can ignore those settings.

**NOTE:** HPE recommends that you not migrate collections from a structured records management solution (SRMS) that uses Record Query Server (RQS).

If you need to migrate SRMS/RQS collections, extract the original archive files from HP Records Manager and copy them to the original file system archive location, restoring the original file names. Once the files are restored to the file system archive, refresh the cache from the Web Console.

- 7. By default, all schemas and collections are selected. If you deselect **All Schemas** or **All Collections**, you can explicitly choose which schemas and collections to migrate.
- 8. Click Migrate.

## Post upgrade tasks

For Archive Query Server (AQS) collections from HPE Structured Data Manager 7.0 and earlier, the runID is not stored in the collection table. The runID is in the summary XML file associated with the collection.

- 1. Obtain the runID from the summary XML.
- 2. Go to TASKS > Launch > Relocate in the Web Console to refresh the cache.

## Send documentation feedback

If you have comments about this document, you can contact the documentation team by email. If an email client is configured on this system, click the link above and an email window opens with the following information in the subject line:

#### Feedback on Upgrade Guide (HPE Structured Data Manager 7.51)

Add your feedback to the email and click **Send**.

If no email client is available, copy the information above to a new message in a web mail client, and send your feedback to AutonomyTPFeedback@hpe.com.

We appreciate your feedback!

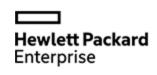

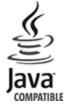